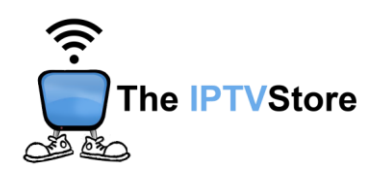

## **Android Box Instructions for Installing and Configuring 4K VIP App**

- **1.** Open a web browser on your device and type in the following URL: <https://2u.pw/hgf>
- **2. Open the 4K VIP app.** Once launched, Select **8K VIP-1.**

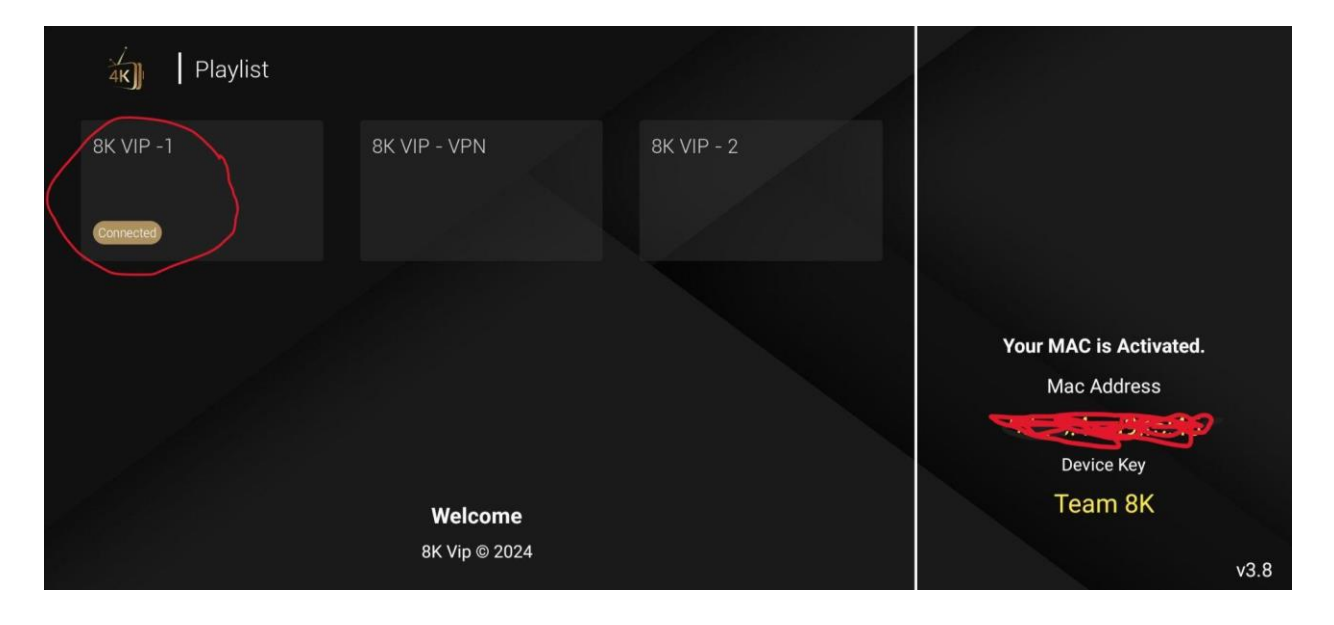

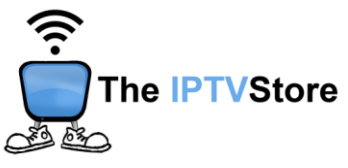

**3.** Select **Edit.**

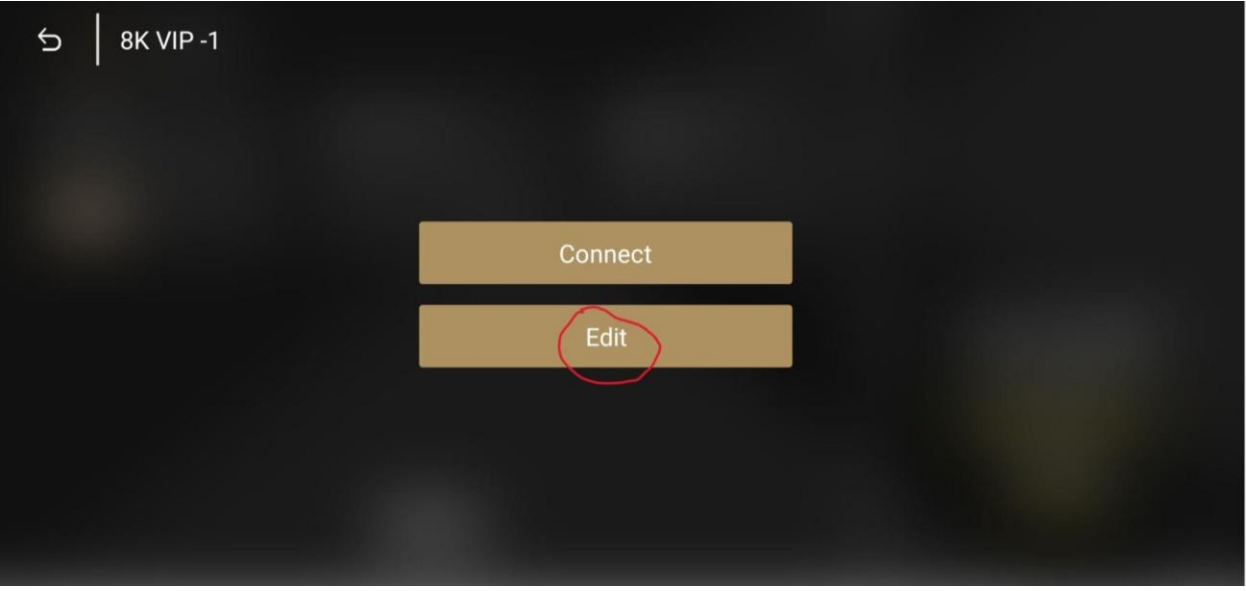

**4.** Enter the **Username** and **Password** that was given in your Activation email. Leave the Playlist Name as is. After that, select **UPDATE PLAYLIST.**

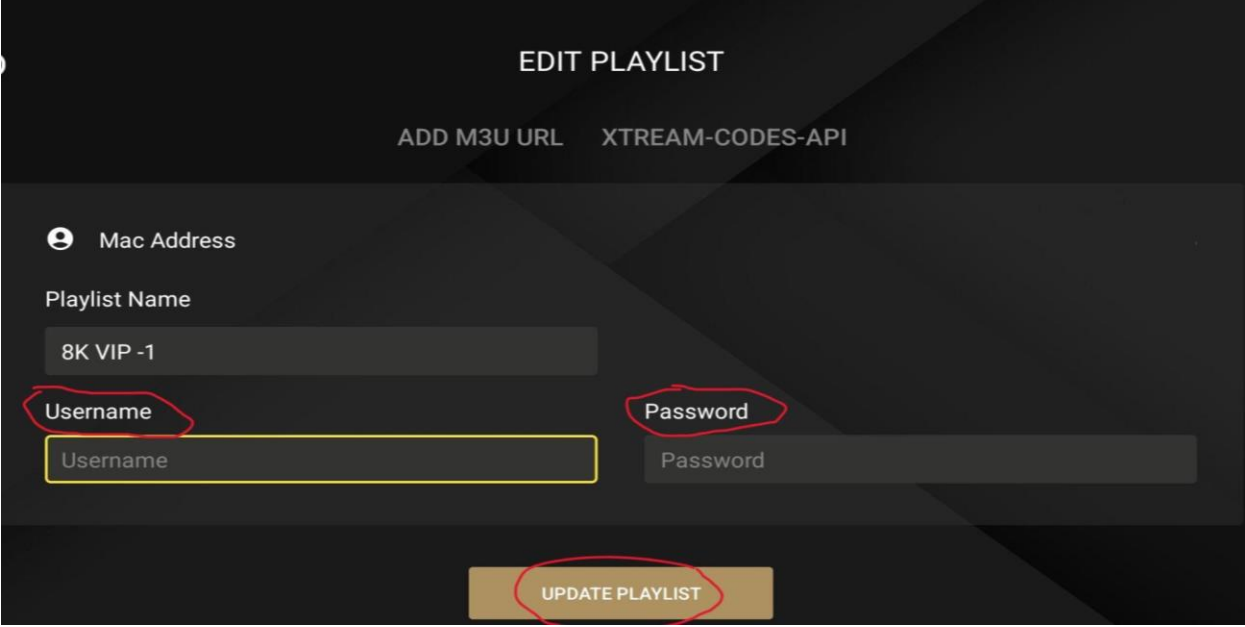

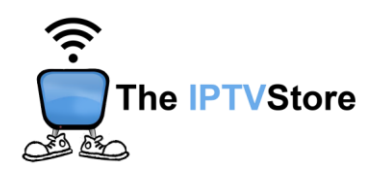

**5.** Once again, select **8k VIP-1.**

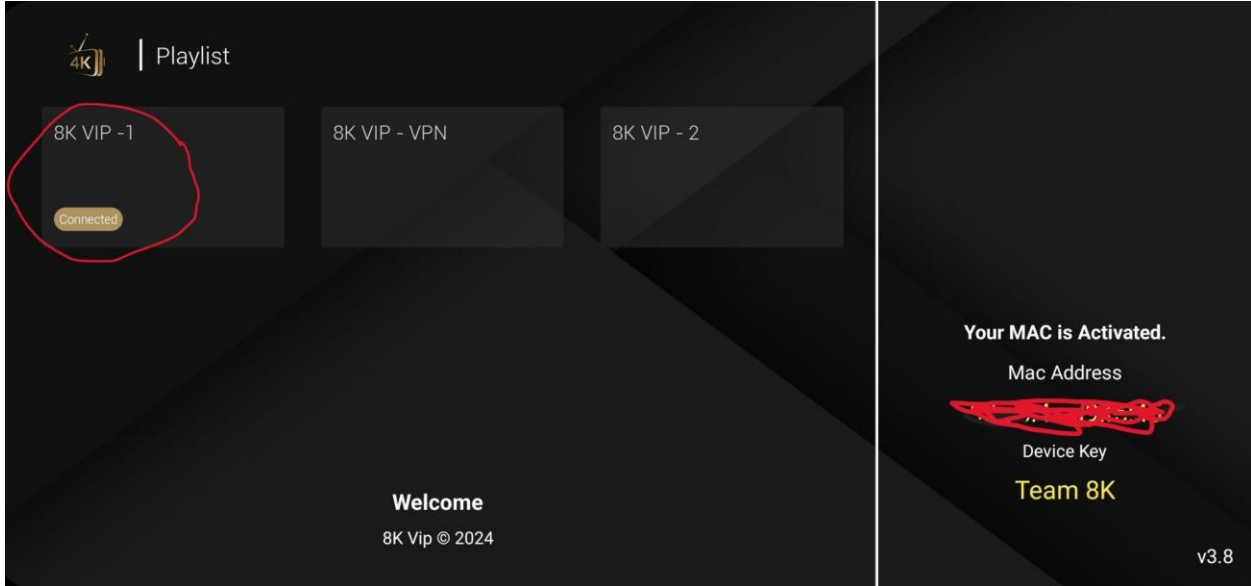

**6.** Select **Connect**.

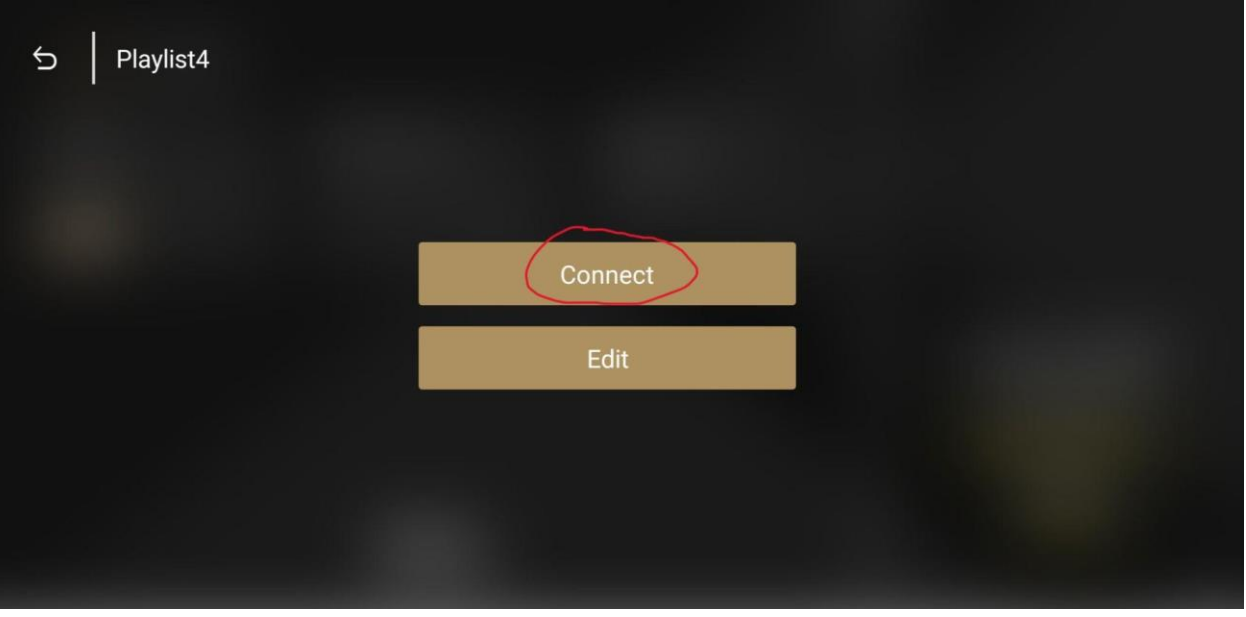

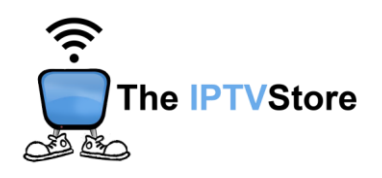

**7.** Congratulations! You are now connected.

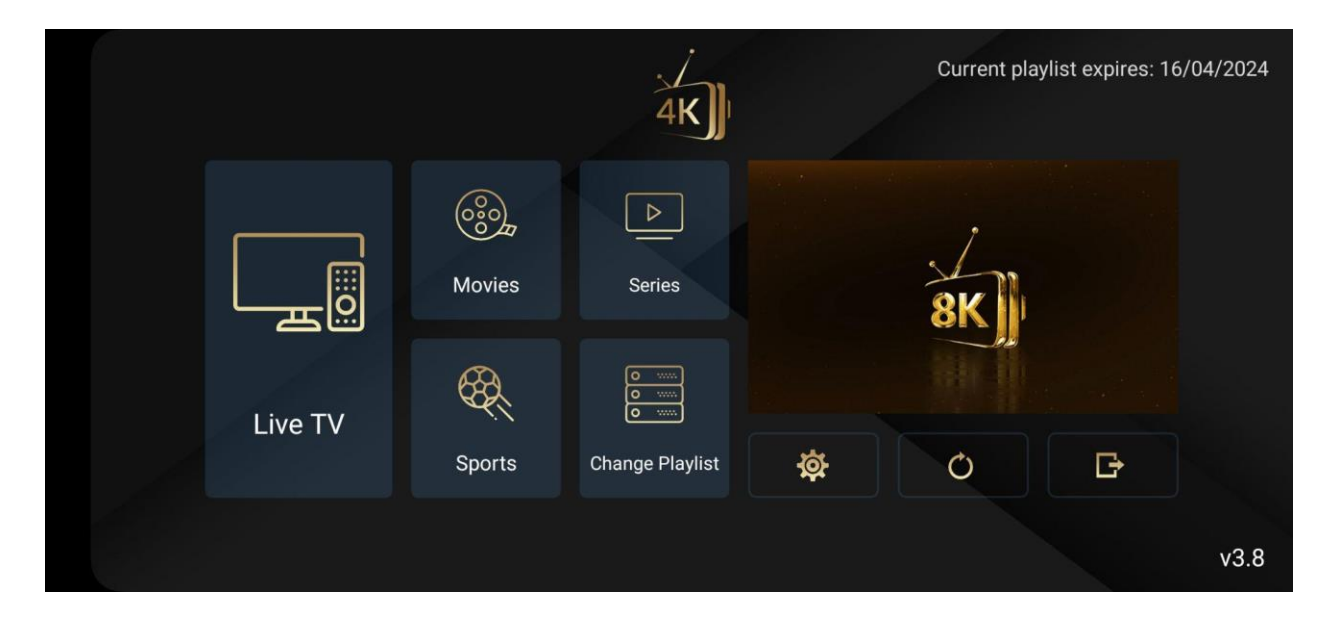